## Переход с ispCP на i-MSCP

Это руководство расскажет Вам как перейти с ispCP на iMSCP используя скрипт миграции, подготовленный командой iMSCP. На данный момент, поддерживается только переход с ispCP версии 1.0.7 или новее на iMSCP 1.0.3.0 или новее.

ВАЖНО: Перед совершением перехода, настоятельно рекомендуется сделать резервную копию данных сервера или лучше всего, протестировать переход на копии Вашей системы.

## Переход с ispCP на iMSCP (ветка разработки)

Скопируйте разрабатываемую iMSCP с нашего git-репозитория:

```
# aptitude update && aptitude install git-core
# cd /usr/local/src
# git clone git://github.com/i-MSCP/imscp.git
# cd imscp
```
- Запустите скрипт i-MSCP autoinstall как показано ниже
- Скопируйте файлы iMSCP в файловую систему

```
# perl imscp-autoinstall -bd
```
#  $cp - R / tmp/imscp/* /$ 

Замечание: Наберите perl imscp-autoinstall -? для более детальной информации о командных строках.

- Запустите скрипт миграции:
- # cd /var/www/imscp/engine/setup
- # perl imscp-migrate-from-ispcp
	- Завершите установку iMSCP:

```
# perl imscp-setup -d
```
## Переход с ispCP на iMSCP (релиз)

- Скачайте текущую версию i-mscp отсюда (i-mscp.net)
- Распакуйте скачанный файл

```
tar - xzf i-mscp-1.0.3.0.tar. qzcd imscp
```
• Start the installation of the system (as you would for a new install), but **IMPORTANT**, when you see the i-mscp setup screen. SAY NO, because you've to continue using the console instead of this installer.

```
perl imscp-autoinstall
```
Until you see the i-mscp setup screen. **SAY NO**, because you've to continue using the console

Copy the generated files into their destination, after this point there's NO POSSIBLE ROLLBACK

cp -Rv /tmp/imscp/\* /

• It's interesting to have the debug enabled to inspect possible problems, you have to change it in /etc/imscp/imscp.conf

 $DEBUG = 1$ 

• Now you have to use the migration script which will be already in place.

```
cd /var/www/imscp/engine/setup/
perl imscp-migrate-from-ispcp
```
• After the run of this script you'll have to run the regular setup

```
./imscp-setup
```
If all the steps are fine, you should be able to enter in the new control panel

## **Some considerations**

The logs for either a failed or successful setup will be at /var/log/imscp/imscp-setup.log

less /var/log/imscp/imscp-setup.log

The database user MUST have full privileges (or else it won't be able to create and populate the imscp table). You have two options, either using the root database user or having a database user with full rights:

```
mysql -u root -p
GRANT ALL PRIVILEGES ON *.* TO 'your_database_user'@'localhost'
```
From: <https://wiki.i-mscp.net/>- **i-MSCP Documentation**

Permanent link: **<https://wiki.i-mscp.net/doku.php?id=ru:migration:ispcp>**

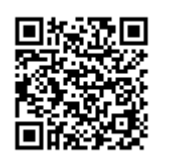

Last update: **2013/01/04 11:44**